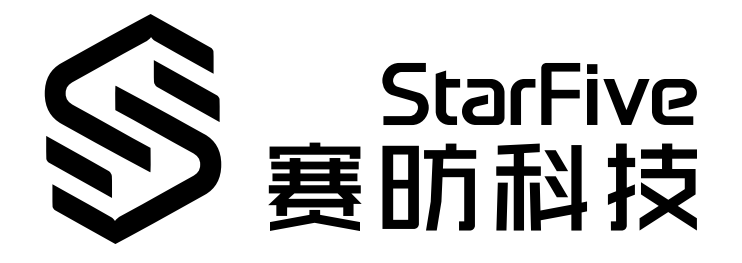

# **昉·星光常见问题集**

版本:1.0 日期:2022/08/29 Doc ID: VisionFive-FAQCH-001

## <span id="page-1-0"></span>**法律声明**

阅读本文件前的重要法律告知。

#### **版权注释**

版权 ©上海赛昉科技有限公司,2018-2022。版权所有。

本文档中的说明均基于"视为正确"提供,可能包含部分错误。内容可能因产品开发而定期更 新或修订。上海赛昉科技有限公司(以下简称"赛昉科技")保留对本协议中的任何内容进行 更改的权利,恕不另行通知。

赛昉科技明确否认任何形式的担保、解释和条件,无论是明示的还是默示的,包括但不限于 适销性、特定用途适用性和非侵权的担保或条件。

赛昉科技无需承担因应用或使用任何产品或电路而产生的任何责任,并明确表示无需承担任 何及所有连带责任,包括但不限于间接、偶然、特殊、惩戒性或由此造成的损害。

本文件中的所有材料受版权保护,为赛昉科技所有。不得以任何方式修改、编辑或断章取义 本文件中的说明,本文件或其任何部分仅限用于内部使用或教育培训。使用文件中包含的说 明,所产生的风险由您自行承担。赛昉科技授权复制本文件,前提是您保留原始材料中包含 的所有版权声明和其他相关声明,并严格遵守此类条款。本版权许可不构成对产品或服务的 许可。

#### **联系我们:**

地址: 浦东新区盛夏路61弄张润大厦2号楼502,上海市,201203,中国

- 网站: <http://www.starfivetech.com>
- 邮箱: sales@starfivetech.com (销售) support@starfivetech.com (支持)

<span id="page-2-0"></span>**前言**

关于本指南和技术支持信息

#### **关于本手册**

本文档为常见问题集,主要收集了现有用户在昉·星光单板计算机上操作时遇到的问题以及赛 昉科技的技术支持给出的相应解决方案。

#### **修订历史**

**Table0-1 修订历史**

<span id="page-2-1"></span>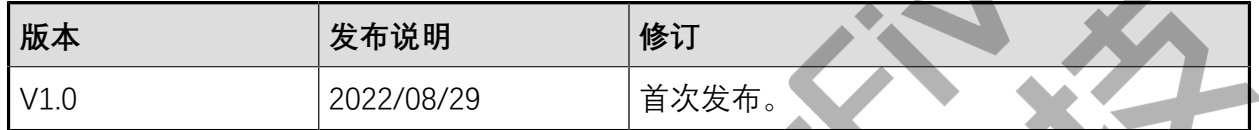

#### **注释和注意事项**

本指南中可能会出现以下注释和注意事项:

• **Tip:**

建议如何在某个主题或步骤中应用信息

• **Note:**

解释某个特例或阐释一个重要的点

• **Important:**

指出与某个主题或步骤有关的重要信息。

#### • **CAUTION:**

表明某个操作或步骤可能会导致数据丢失、安全问题或性能问题。

#### • **Warning:**

表明某个操作或步骤可能导致物理伤害或硬件损坏。

## **Contents**

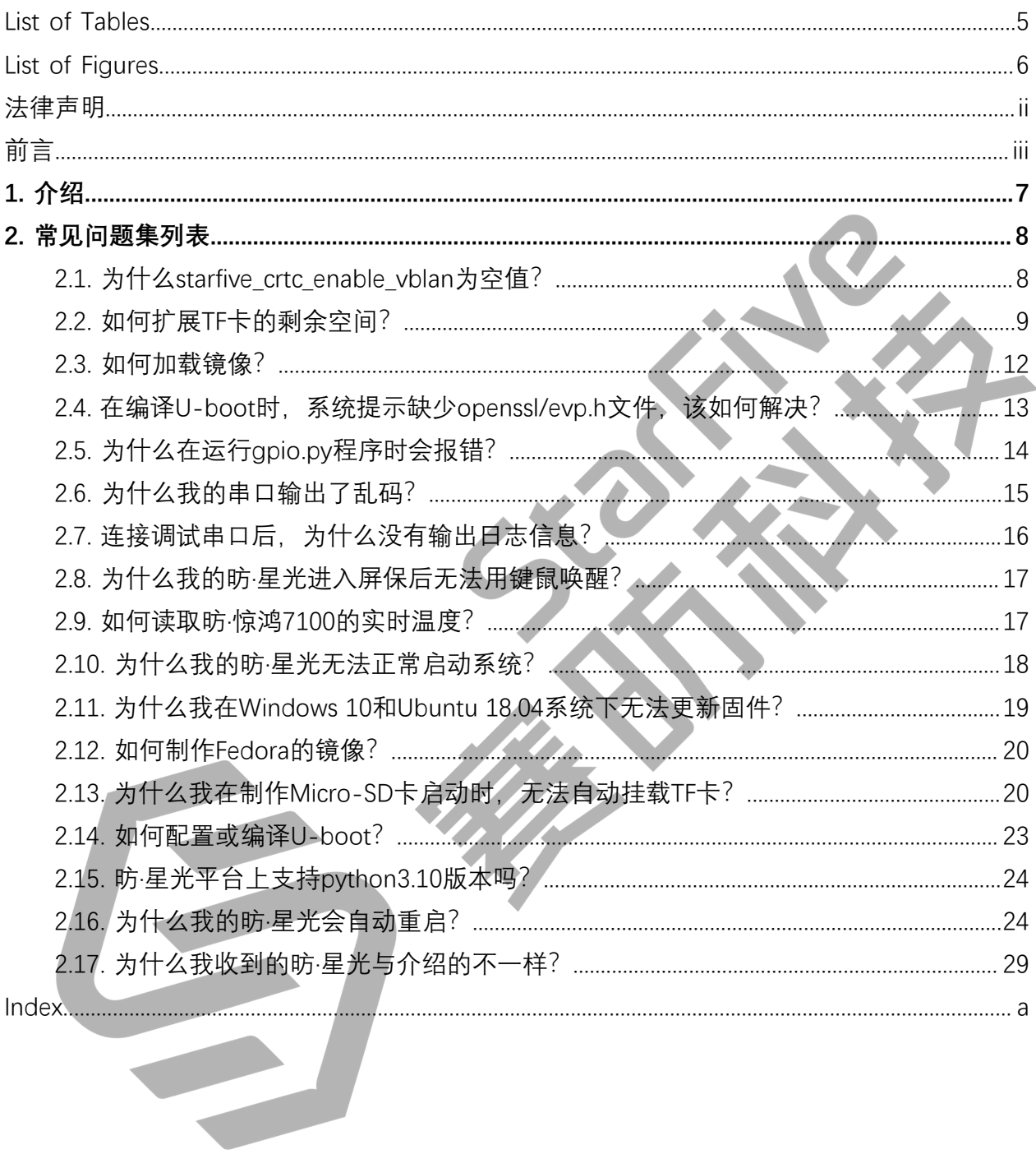

## <span id="page-4-0"></span>**List of Tables**

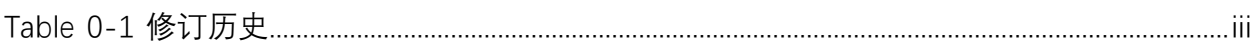

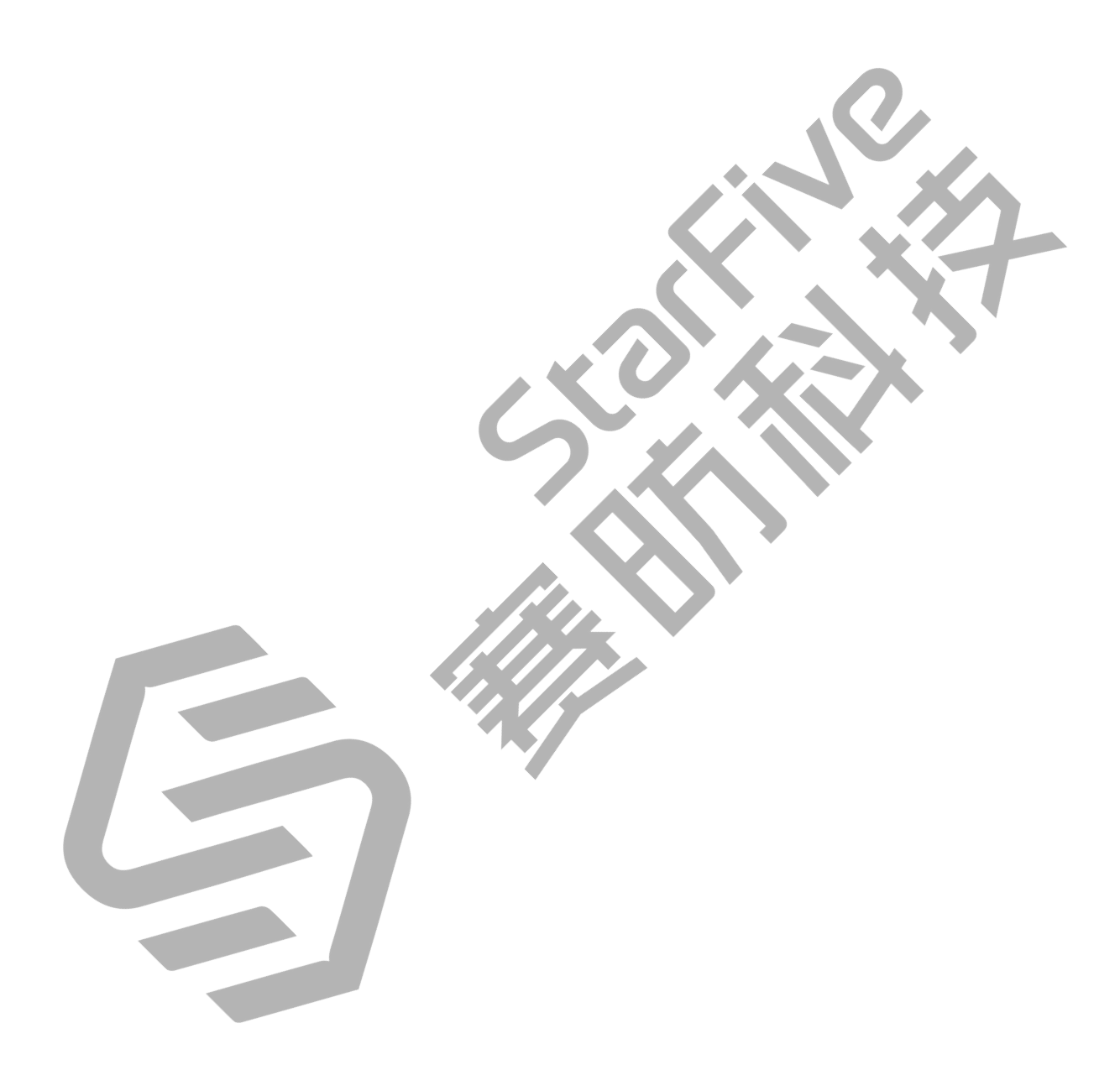

## <span id="page-5-0"></span>**List of Figures**

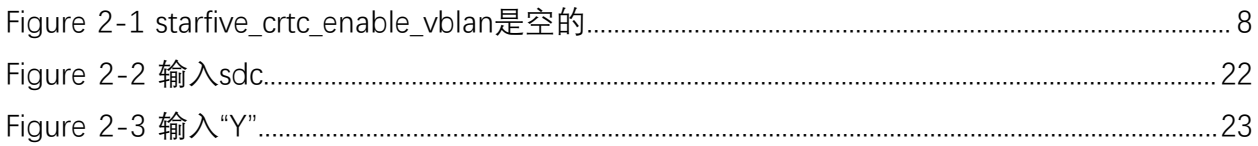

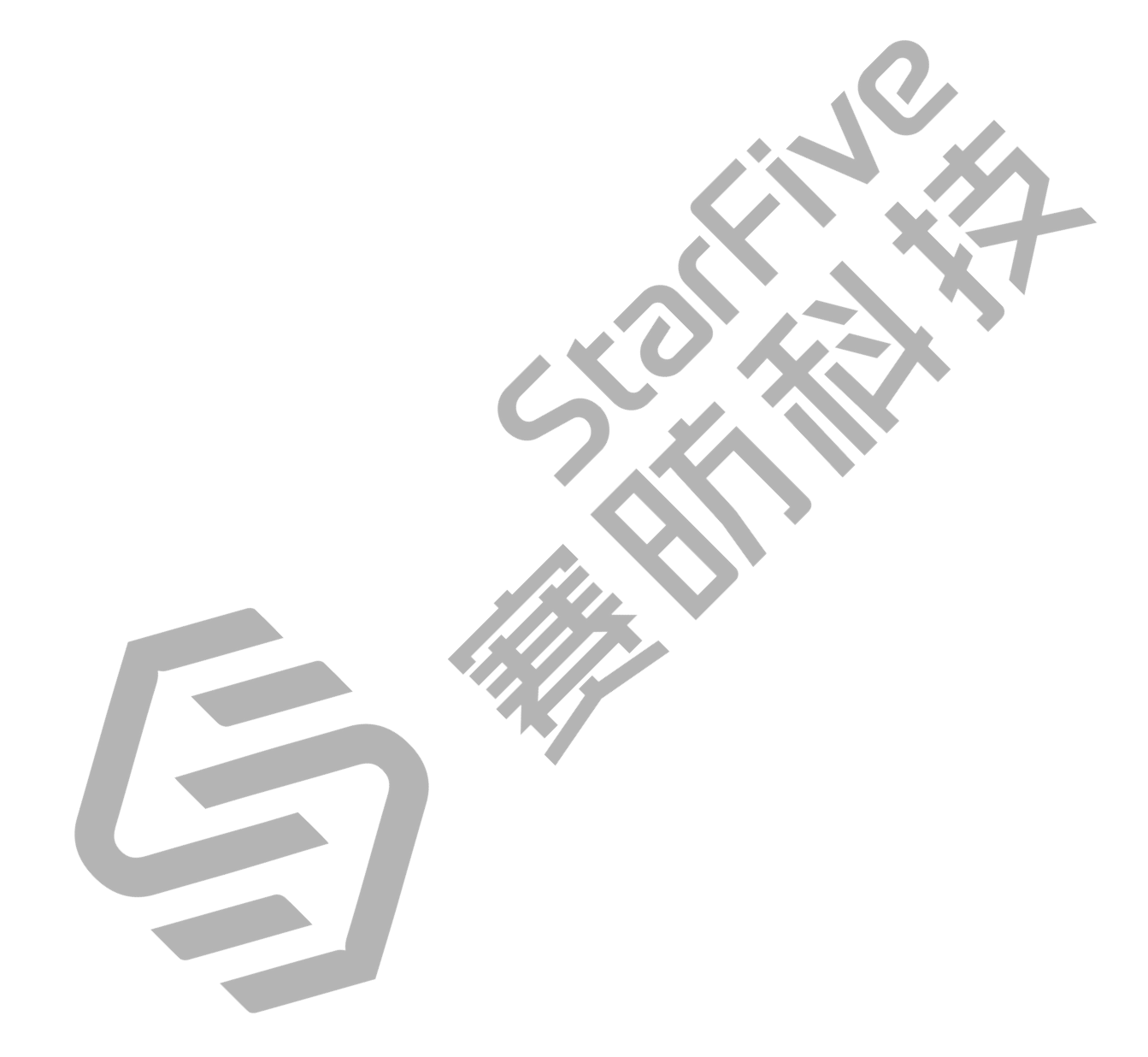

## <span id="page-6-0"></span>**1. 介绍**

昉·星光是第一代价格实惠的RISC-V计算机,支持Linux操作系统。昉·星光完全开源,拥有开 源软件、开源硬件设计和RISC-V开源架构。

昉·星光搭载RISC-V SiFive U74双核64位RV64GC ISA的芯片平台(SoC)及8 GB LPDDR4 RAM,具有丰富的外设I/O接口,包括USB 3.0、40-Pin GPIO Header、千兆以太网连接 器、Micro SD卡插槽等。

## <span id="page-7-0"></span>**2. 常见问题集列表**

### <span id="page-7-1"></span>**2.1. 为什么starfive\_crtc\_enable\_vblan为空值?**

#### **问题描述**

在昉·星光上,参数**starfive\_crtc\_enable\_vblan**是空值,但是我在Open Harmony操作系统中设 置DRM时需要该参数,我希望赛昉科技能够增加这个参数。

<span id="page-7-2"></span>**Figure2-1 starfive\_crtc\_enable\_vblan是空的**

# modetest -M starfive Encoders: possible clones<br>0x00000001  $\frac{1}{3}$  $_{0}^{crtc}$ possible crtcs<br>0x00000001 type<br>DSI Connectors: encoder status name size (mm) modes encoders id 34  $\circ$ connected  $DSI-1$ 154x86 33 modes: index name refresh (Hz) hdisp hss hse htot vdisp vss vse vtot)<br>#0 800x480 60.00 800 850 870 880 480 615 620 625 33000 flags:; type: preferred, driver #0 800x480 60.<br>props:<br>1 EDID: flags: immutable blob<br>blobs: value: 2 DPMS: flags: enum<br>enums: On=O Standby=1 Suspend=2 Off=3<br>value: O 5 link-status:<br>5 link-status:<br>6 mums: Good=0 Bad=1<br>6 non-desktop: 6 non-desktop: flags: immutable range<br>values: 0 1<br>value: 0 4 TILE: flags: immutable blob<br>blobs: value: CRTCS:<br>id<br>32  $_{0}^{\text{fb}}$  $\begin{array}{ccc} \uparrow b & \text{pos} & \text{size} \\ 0 & (0,0) & (0 \times 0) \\ \text{nan} & 0 & 0 & 0 & 0 & 0 & 0 \\ \end{array}$ ; type: #0 props: 24 VRR\_ENABLED: flags: range<br>values: 0 1<br>value: 0 Planes: gamma size possible crtcs<br>0x00000001 fb CRTC x,y id crtc  $0.8$ props: 8 type: flags: immutable enum<br>enums: Overlay=O Primary=1 Cursor=2<br>value: 1 Frame buffers: id size pitch # vbltest -M starfive<br>drmwaitvBlank (relative) failed ret: -1

昉·惊鸿7100

#### **硬件版本**

昉·星光

#### **软件版本**

USDK V2.0.0

#### **问题原因**

客户误解了。

理论上来说,我们不需要**WaitVBlank**这个逻辑。

**WaitVBlank**并不是一个好的解决方案,具有如下不确定性:

- **WaitVBlank**无法指定哪个CRTC;
- 无法确定要wait多少个vblank.

#### **解决方法**

赛昉科技采用的是**wait page flip complete**的方法,该方法比**WaitVBlank**的方式更好,可使 用**select**来得知**page flip complete**。当前我们的DRM框架支持page flip的逻辑。

#### **解决步骤**

执行以下命令,验证DRM框架支持page flip的逻辑:

modetest -M starfive -s 34@32:800x480@RG16 -v

## <span id="page-8-0"></span>**2.2. 如何扩展TF卡的剩余空间?**

#### **问题描述**

我使用的是64 G的TF卡刷镜像系统,但是在昉·星光上编译**ffmpeg**时提示空间不足。在启动 Fedora系统并运行df -h命令后,我发现/dev/mmclbk0p4上只挂载了12 G的内存,剩余的 空间去哪里了?我该如何做才能使用到剩余的空间?

#### **产品型号**

昉·惊鸿7100

#### **硬件版本**

昉·星光

#### **软件版本**

Fedora 33

#### **问题原因**

Fedora image解压后是12.6 G, 当您烧录Fedora系统时, 您的TF卡只分配了12.6 G的空间, 剩 余的空间未分配。

#### **解决方法**

您可以在Fedora系统中扩展TF卡的剩余空间。

#### **解决步骤**

1. 查看当前Fedora系统下的磁盘使用情况,执行以下命令后,您能看到根文件系统挂载 在/dev/mmcblk0p4分区:

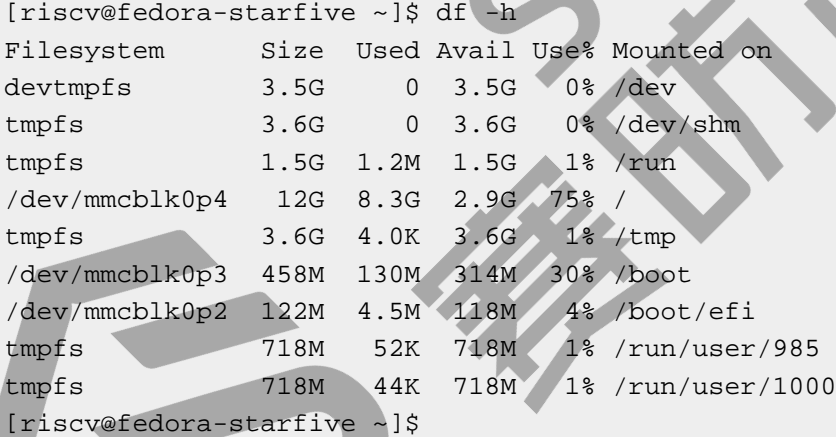

2. 执行以下命令,查看到第4分区的起始地址为"1320960",该地址在后续创建第4分区时 会用到。

```
[riscv@fedora-starfive ~]$ cat /sys/block/mmcblk0/mmcblk0p4/start
1320960
[riscv@fedora-starfive ~]$
```
3. 执行以下命令,以操作TF卡:

[riscv@fedora-starfive ~]\$ sudo fdisk /dev/mmcblk0

We trust you have received the usual lecture from the local System Administrator.It usually boils down to these three things:

#1) Respect the privacy of others.

```
 #2) Think before you type.
       #3) With great power comes great responsibility.
  [sudo] password for riscv: #Enter user password
  Welcome to fdisk (util-linux 2.36.1).
  Changes will remain in memory only, until you decide to write them.
  Be careful before using the write command.
  Command (m for help): d #Delete partition
  Partition number (2-4, default 4): 4 #Delete partition #4
  Partition 4 has been deleted.
  Command (m for help): n #Create a new partition
  Partition type
      p primary (2 primary, 0 extended, 2 free)
      e extended (container for logical partitions)
  Select (default p): p # Create primary partition
  Partition number (1,4, default 1): 4 #Create partition #4
  First sector (2048-122138623, default 2048): 1320960 #Enter
    the starting address of partition #4
  Last sector, +/-sectors or +/-size\{K,M,G,T,P\} (1320960-122138623,
    default 122138623): #Press "enter" to select default 
  Created a new partition 4 of type 'Linux' and of size 57.6 GiB.
  Partition #4 contains a ext4 signature.
  Do you want to remove the signature? [Y]es/[N]o: N #Do not
    remove the signature
  Command (m for help): w \blacktriangleright #Write the above operations to the
    partition table
  The partition table has been altered.
  Syncing disks.
  [riscv@fedora-starfive ~]$
4. 设置完成后,执行以下命令重启系统:
  sudo reboot
5. 重启进入系统后,执行resize2fs命令来调整ext文件系统的空间大小,系统磁盘才能扩
```
容。

```
[riscv@fedora-starfive ~]$ sudo resize2fs /dev/mmcblk0p4
[sudo] password for riscv:
resize2fs 1.45.6 (20-Mar-2020)
```

```
Filesystem at /dev/mmcblk0p4 is mounted on /; on-line resizing r[ 313.505284] EXT4-fs (mmcblk0p4): resizing filesystem from 2999808 to 
 15102208 blocks
equired
old_desc_blocks = 2, new_desc_blocks = 8
[ 315.140090] EXT4-fs (mmcblk0p4): resized filesystem to 15102208
The filesystem on /dev/mmcblk0p4 is now 15102208 (4k) blocks long.
[riscv@fedora-starfive ~]$ df -h
Filesystem Size Used Avail Use% Mounted on
devtmpfs 3.5G 0 3.5G 0% /dev
tmpfs 3.6G 0 3.6G 0% /dev/shm
tmpfs 1.5G 1.2M 1.5G 1% /run
/dev/mmcblk0p4 57G 8.3G 49G 15% /
tmpfs 3.6G 4.0K 3.6G 1% /tmp
/dev/mmcblk0p3 458M 130M 314M 30% /boot
/dev/mmcblk0p2 122M 4.5M 118M 4% /boot/efi
tmpfs 718M 52K 718M 1% /run/user/985
tmpfs 718M 44K 718M 1% /run/user/1000
[riscv@fedora-starfive ~]$
```
现在您的根文件系统已经从原来的12 G扩容到57 G了。

### <span id="page-11-0"></span>**2.3. 如何加载镜像?**

#### **问题描述**

我按照RVspace上[《昉·星光单板计算机软件技术参考手册》](https://doc.rvspace.org/Doc_Center/software_trm_visionfive.html)中第四章第12步的操作,输入以 下命令,但是无法加载镜像:

```
setenv kernel_comp_addr_r 0x90000000;setenv kernel_comp_size 
  0x10000000;setenv ramdisk_addr_r 0x88300000
fatls mmc 0:1
fatload mmc 0:1 ${kernel_addr_r} Image.gz
fatload mmc 0:1 \xi {\text{fdt}_addr}_r \} jh7100-starfive-visionfive-v1.dtb
fatload mmc 0:1 ${ramdisk_addr_r} rootfs.cpio.gz
booti ${kernel_addr_r} ${ramdisk_addr_r}:${filesize} ${fdt_addr_r}
```
#### **产品型号**

昉·惊鸿7100

#### **硬件版本**

昉·星光

#### **问题原因**

文档上的环境变量的配置不完整。

根据booti命令启动参数,判断文档上setenv的步骤,由此我们发现缺少了 对**kernel\_addr\_r**和**fdt\_addr\_r**地址的配置,导致镜像无法加载。

#### **解决方法**

我们已经在文档中更新了环境变量的配置,您可以再次更新命令以加载镜像。

#### **解决步骤**

- 1. 增加以下环境变量的配置:**setenv kernel\_addr\_r 0x84000000**;**setenv fdt\_addr\_r**  0x88000000<sub>。</sub>
- 2. 输入以下命令, 您就可以成功加载镜像了:

```
setenv kernel_comp_addr_r 0x90000000;setenv kernel_comp_size 
  0x10000000;setenv kernel_addr_r 0x84000000;setenv fdt_addr_r 
  0x88000000;setenv ramdisk_addr_r 0x88300000
fatls mmc 0:1
fatload mmc 0:1 ${kernel_addr_r} Image.gz
fatload mmc 0:1 ${fdt_addr_r} jh7100-starfive-visionfive-v1.dtb
fatload mmc 0:1 ${ramdisk_addr_r} rootfs.cpio.gz
booti ${kernel_addr_r} ${ramdisk_addr_r}:${filesize} ${fdt_addr_r}
```
## <span id="page-12-0"></span>**2.4. 在编译U-boot时,系统提示缺少openssl/ evp.h文件,该如何解决?**

#### **问题描述**

当我按照[《昉·星光单板计算机软件技术参考手册》的](https://doc.rvspace.org/Doc_Center/software_trm_visionfive.html)第三章操作步骤编译U-boot时,输出日 志包含以下错误信息:

fatal error: openssl/evp.h: 没有那个文件或目录

#### **产品型号**

昉·惊鸿7100

#### **硬件版本**

昉·星光

#### **软件版本**

Ubuntu 20.04

#### **问题原因**

U-boot代码使用了Openssl中的相关代码,而您的环境中没有安装Openssl。

#### **解决方法**

安装OpenSSL。

#### **解决步骤**

在您的Ubuntu系统下执行以下命令,以安装OpenSSL:

```
sudo apt install libssl dev
```
### **2.5. 为什么在运行gpio.py程序时会报错?**

#### **问题描述**

我按照RVspace论坛上的说[明https://forum.rvspace.org/t/new-python-package-for-visionfive](https://forum.rvspace.org/t/new-python-package-for-visionfive-gpio-thanks-to-zengjf/334)[gpio-thanks-to-zengjf/334](https://forum.rvspace.org/t/new-python-package-for-visionfive-gpio-thanks-to-zengjf/334), 在终端输入指令vim gpio.py以创建python程序gpio.py, 以下 为输入命令:

```
sudo pip3 install gpio
sudo su
chmod 666 /sys/class/gpio/export
vim gpio.py #copy the following commands into gpio.py
import time 
import gpio as GPIO
GPIO.setup(448, GPIO.OUT) 
while True: 
     GPIO.output(448, GPIO.HIGH)
     time.sleep(1.0)
     GPIO.output(448, GPIO.LOW)
     time.sleep(1.0)
```
但是,在Fedora系统下运行该命令时出现了报错,报错信息如下:

```
AttributeError: partially initialized module 'gpio' has no attribute 
  'setup' (most likely due to a circular import)
```
昉·惊鸿7100

#### **硬件版本**

昉·星光

#### **问题原因**

您创建的python程序名与教程不一致。教程上命名为gpioctrl.py,您命名为gpio.py, 因此,您创建的python文件名为与输入的GPIO库文件名重名了。

#### **解决方法**

<span id="page-14-0"></span>将您创建的python程序gpio.py重命名为gpioctrl.py后就可以正常运行了。

### **2.6. 为什么我的串口输出了乱码?**

#### **问题描述**

我将昉·星光上电后,串口有输出,但输出的是乱码

#### **产品型号**

昉·惊鸿7100

### **硬件版本**

昉·星光

#### **软件版本**

Fedora 33

#### **问题原因**

- 您的串口线未交叉连接。
- 您的USB转串口的电平不正确。

#### **解决步骤**

- 1. 检查您的串口是否使用的交叉连接方式:确认您接的是**常规**串口,波特率为115,200; 如果您接的是**调试**串口,波特率为9,600,此时代码将无法正常显示。
- 2. 确认您的杜邦线连接的串口两端没有松动,如果有松动情况,请重新连接。
- 3. 检查您连接串口的方式: 如果串口为交叉连接, 则连接无误, 如果为直通连接, 则需更 正为交叉连接。
- 4. 检查您的USB转串口主控的VID和PID。确认Prolific PL2303在昉·星光平台上是可以正常 使用的。
- 5. 检查您的USB转串口的电平。确认USB转串口的电平为3.3 V,如果不是,请更换一条3.3 V电平的串口线,此时串口输出信息将会正常显示。

### <span id="page-15-0"></span>**2.7. 连接调试串口后,为什么没有输出日志信息?**

#### **问题描述**

我将昉·星光上电开机后,连接调试串口,但没有输出任何日志信息

#### **产品型号**

昉·惊鸿7100

#### **硬件版本**

昉·星光

#### **软件版本**

N/A (与版本信息无关)

#### **问题原因**

客户操作不当。

将烧录固件的调试串口误用作常规使用的串口

#### **解决方法**

确保您使用的是正确的引脚,且按照下述正确的步骤进行操作。

#### **解决步骤**

昉·星光单板计算机有两个串口引脚,一个用于常规使用,一个用于调试。

**对于常规使用**:如果您需要执行常规任务,例如,查看SBC上的日志文件,或者更新固件和 u-boot, 请按[照《昉·星光单板计算机快速参考手册》](https://doc.rvspace.org/Doc_Center/quick_start_guide_visionfive.html)上"附录B: 更新固件及U-Boot"的步骤 进行操作。

**结果:**您的昉·星光将会在系统启动时显示出日志信息。

**对于调试使用**:如果您需要烧录固件(如将jh7100\_recovery\_boot,bootloader和ddrinit这类 文件烧录到一个SBC上),请按照《防星光单板计算机快速参考手册》上"附录B:更新固件 及U-Boot"的步骤进行操作。

#### M **Note:**

如果您误用了常规的串口,在系统启动期间,您将不会收到任何日志信息。

#### $\mathcal{L}$ **Note:**

对于调试使用的SBC,其SPI Flash必须为空白。

### <span id="page-16-0"></span>**2.8. 为什么我的昉·星光进入屏保后无法用键鼠唤醒?**

#### **问题描述**

昉·星光 开机后可以正常使用,但是,进入屏保后,点击鼠标或是敲键盘都没有反应,无法唤 醒屏幕。

#### **产品型号**

昉·惊鸿7100

#### **硬件版本**

昉·星光

#### **软件版本**

```
TF卡烧录的镜像为:Fedora-riscv64-jh7100-developer-xfce-
Rawhide-20211226-214100.n.0-sda.raw.zst。
```
#### **问题原因**

电源供电不足。

#### **解决方法**

<span id="page-16-1"></span>请使用标准的5 V/3 A的电源进行供电,然后您就可以通过点击鼠标或敲键盘唤醒设备了。

### **2.9. 如何读取昉·惊鸿7100的实时温度?**

#### **问题描述**

我想了解如何读取昉·惊鸿7100的实时温度。

昉·惊鸿7100

#### **硬件版本**

昉·星光

#### **软件版本**

Fedora 33

#### **解决步骤**

1. 在终端中输入以下命令以读取数据:

cat /sys/devices/platform/soc/124a0000.tmon/hwmon/hwmon0/temp1\_input

<span id="page-17-0"></span>2. 将读出的数据除以1000, 就是昉·惊鸿7100的当前温度

## 2.10. 为什么我的昉·星光无法正常启动系约

#### **问题描述**

如下所示,我拿到的昉·星光无法正常启动系统。串口显示:

dwmac.10020000 Waiting for PHY auto negotiation to complete.........TIMEOUT! Could not initialize PHY dwmac.10020000 dwmac.10020000 Waiting for PHY auto negotiation to complete.........TIMEOUT! Could not initialize PHY dwmac.10020000 MMC CD is 0x1, force to True.

MMC CD is 0x1, force to True. switch to partitions #0, OK mmc0 is current device \*\* No partition table - mmc 0\*\* Couldn't find partition mmc 0:1

#### **问题原因**

从日志信息看,TF卡是可以识别出来的,但是没有发现启动分区。

进一步分析后发现您刷的Fedora镜像版本为Fedora-riscv64-vic7100-xfce-dev-Rawhide-20210516233526.n.0-sda.raw。不同系统上输出的串口显示信息可能与上 面显示的略有不同, 但是所有类似的串口显示都描述了相同的问题,即Fedora镜像的版本太 旧,无法与系统兼容。

#### **解决方法**

•使用最新的 Fedora镜像版本: Fedora-riscv64-jh7100-developer-xfce-Rawhide-20211226-214100.n.0-sda.raw.zst后, 使用同一个TF卡, 就可以正 常进入系统了。

## <span id="page-18-0"></span>**2.11. 为什么我在Windows 10和Ubuntu 18.04系统下 无法更新固件?**

#### **问题描述**

我按[照《昉·星光单板计算机快速参考手册》](https://doc.rvspace.org/Doc_Center/quick_start_guide_visionfive.html)上的说明, 将USB转串口线接在调试串口, 但是 在Windows 10和Ubuntu 18.04虚拟机下都不能更新固件。

#### **产品型号**

昉·惊鸿7100

#### **硬件版本**

昉·星光

#### **问题原因**

USB转串口线与您的MacBook不兼容。

#### **解决方法**

您可以更换一条主控为FT232或PL2303的串口线。

#### **解决步骤**

- 1. 确认在Windows 10和Mac的Ubuntu 18.04虚拟机环境下都是可以更新FW;
- 2. 排查您的环境。您使用的两根串口线主控分别为CP2102和CH341。
- 3. 做交叉测试。将您的两根串口线接到Windows 10和Ubuntu 18.04虚拟机环境下:
	- CH341接在昉·星光的调试串口后,无法刷新固件。进入**recovered mode**后,无 法输入指令;
	- CP2102在Windows 10 和 Ubuntu 20.04系统下使用正常。

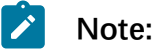

交叉测试环境为ThinkPad P15V。

4. 将主控为FT232和PL2303的串口线在您的环境下做交叉测试,是可以正常使用的。

## <span id="page-19-0"></span>**2.12. 如何制作Fedora的镜像?**

#### **问题描述**

我想在Fedora系统中使用自己的桌面环境,请问有构建Fedora镜像的指南可供参考吗?或者 是否有详细的构建流程?

#### **产品型号**

昉·惊鸿7100

#### **硬件版本**

昉·星光

#### **问题原因**

我们暂无相关文档计划。

#### **解决方法**

赛昉科技建议您参考以下手册:

- 对于Fedora系统, 建议您参考: [Fedora Wiki](https://fedoraproject.org/wiki/Architectures/RISC-V/Allwinner#How_to_Build_your_own_Fedora_Remix_Image),
	- $\mathscr{L}$ **Note:** 昉·星光的Fedora镜像是用Koji系统自动生成的。

• 对于非Fedora系统, 赛昉科技建议您参考openEuler的做法: [openEuler Gitee](https://gitee.com/openeuler/RISC-V/blob/master/tools/mkfs-oe.sh)。

## <span id="page-19-1"></span>**2.13. 为什么我在制作Micro-SD卡启动时,无法自动挂 载TF卡?**

#### **问题描述**

我按照RVspace上[《昉·星光单板计算机软件技术参考手册》](https://doc.rvspace.org/Doc_Center/software_trm_visionfive.html)第四章第五步的操作说明, 在执 行如下命令后,看不到TF卡的挂载地址:

sudo mkfs.vfat /dev/sdb1

在制作**busybox**后,我按照操作说明拔掉TF卡,重新插入,用df -h看不到TF卡的挂载地址, 但是用lsblk能看到sdc设备。

昉·惊鸿7100

#### **硬件版本**

昉·星光

#### **软件版本**

N/A (与版本信息无关)

#### **问题原因**

您未清理掉TF卡的原始分区信息。

#### **解决步骤**

- 1. 我们按照说明文档, 用相同品牌和容量的TF卡照着文档操作了一遍, 发现用df -h 查 看是可以正常挂载的。
- 2. 在仔细查看了您操作步骤截图后,我们发现您在执行第3步sudo gdisk /dev/sdb 指令 的时候有两个问题:
	- 您输入的命令是sudo gdisk /dev/sdc1, 这表示您只是对sdc1这个部分进行了操 作,而非操作了整个TF卡;
	- 当您执行第4步d--->o--->n--->w--->y时,在输入o之后直接输入了n,没有删 除所有的分区。因此,您在输入o及o后面的命令时,在需要选择Y/N的地方都输 入Y. TF卡就能自动挂载了

<span id="page-21-0"></span>**Figure2-2 输入sdc**

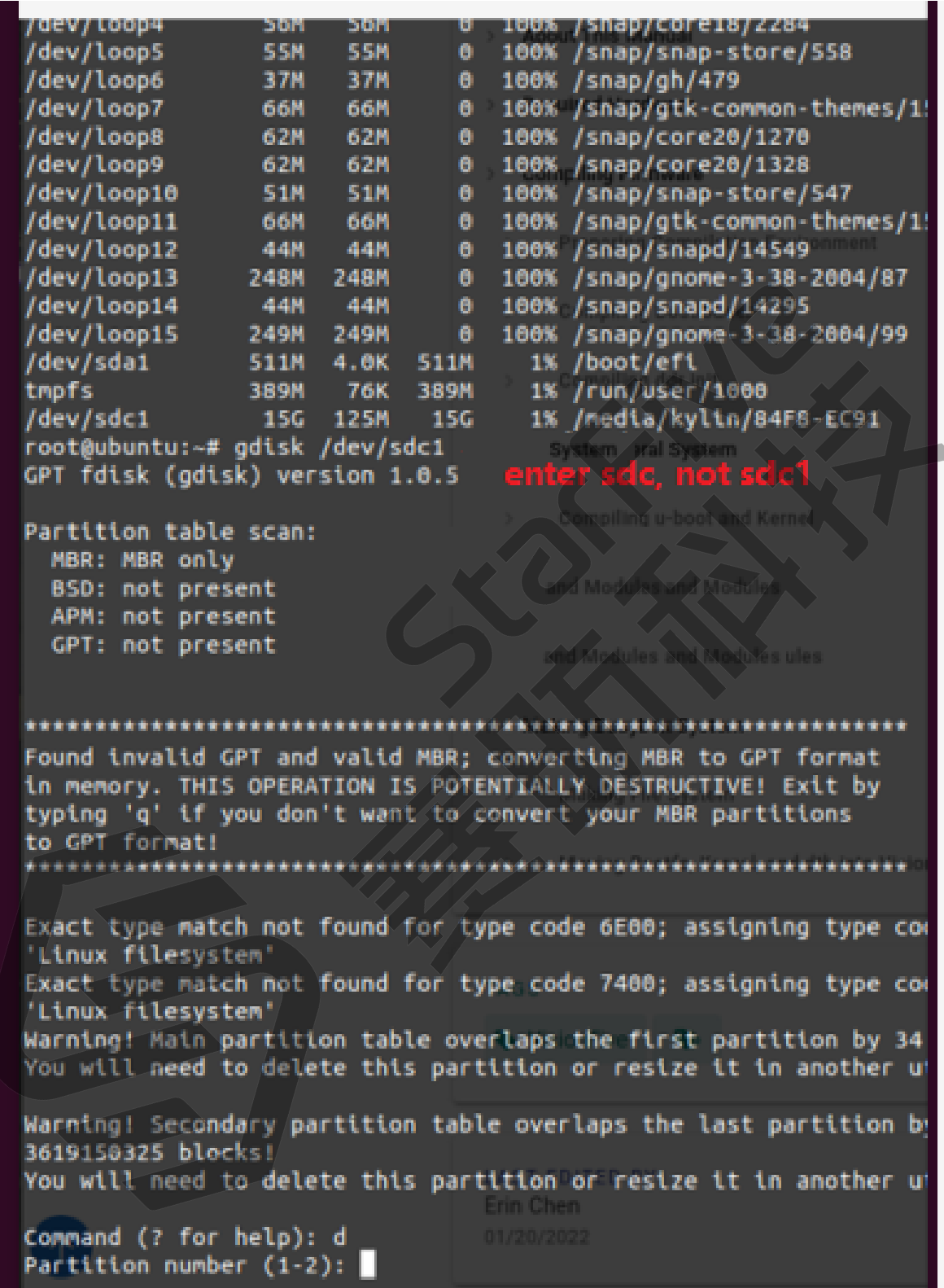

<span id="page-22-1"></span>**Figure2-3 输入"Y"**

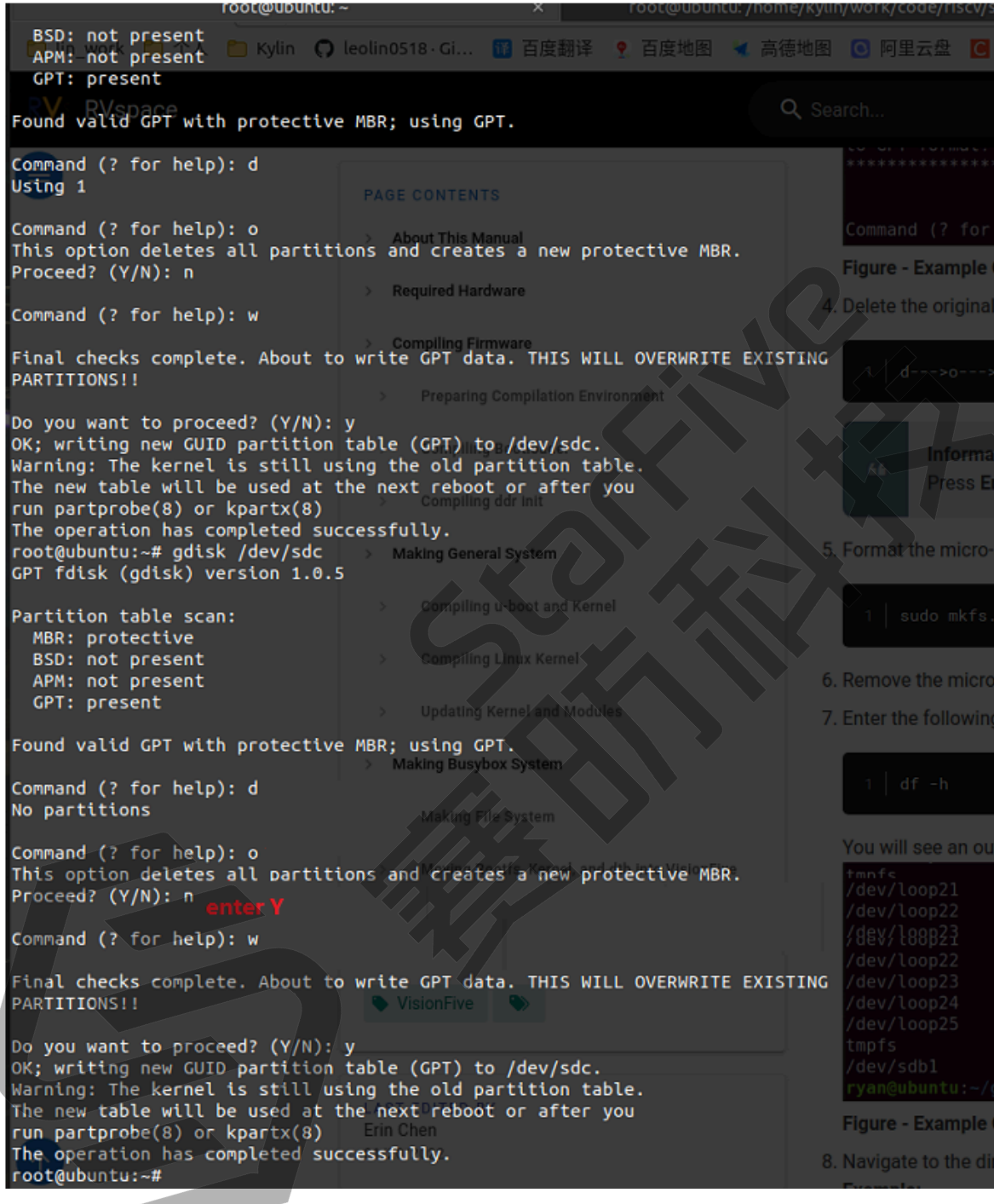

## <span id="page-22-0"></span>**2.14. 如何配置或编译U-boot?**

#### **问题描述**

我从未配置或编译过U-boot, 请问是否有相关文档可用于参考?

昉·惊鸿7100

#### **硬件版本**

昉·星光

#### **问题原因**

N/A

#### **解决方法**

您可以参考[《昉·星光单板计算机软件技术参考手册》](https://doc.rvspace.org/Doc_Center/software_trm_visionfive.html)中"编译 U-boot 和 Kernel"章节, 来配置 和编译U-boot,U-boot分支建议使用JH7100\_VisionFive\_devel。

### <span id="page-23-0"></span>**2.15. 昉·星光平台上支持python3.10版本吗?**

#### **问题描述**

我在昉·星光上安装了python3.10,日志信息提示安装成功了,也设置了环境变量。但是, 我输入python -V命令查看时, 输出显示python版本仍是3.9。请问昉·星光平台上支持 python3.10版本吗?

#### **产品型号**

昉·惊鸿7100

#### **硬件版本**

昉·星光

#### **问题原因**

安装完成后,您直接输入命令sudo ln -s /home/riscv/python3.10.4/bin/python进入 python3.10, 但是, 该命令未指定用于软链接的目标。

#### **解决方法**

输入正确的软链接指令:

<span id="page-23-1"></span>sudo ln -s /home/riscv/python3.10.4/bin/python /usr/bin/python

## **2.16. 为什么我的昉·星光会自动重启?**

#### **问题描述**

我使用TFTP网络启动方式启动昉·星光。将image.fit加载到RAM中后, 启动的时候, 系统 运行到starting kernel时会卡住或者重启。

启动日志如下:

bootloader version:211102-0b86f96 ddr 0x00000000, 1M test ddr 0x00100000, 2M test DDR clk 2133M,Version: 211102-d086aee 0 crc flash: 9347484d, crc ddr: 9347484d crc check PASSED

 $\frac{1}{2}$  ,  $\frac{1}{2}$  ,  $\frac{1}{2}$  ,  $\frac{1}{2}$  ,  $\frac{1}{2}$  ,  $\frac{1}{2}$  ,  $\frac{1}{2}$  ,  $\frac{1}{2}$  ,  $\frac{1}{2}$  ,  $\frac{1}{2}$ / \_\_ \ / \_\_\_\_| \_ \\_ \_|

bootloader.

OpenSBI v1.0

 $| \ \ | \ \ | \ \ | \ \ |_{-} = \ \ = \ \ \bot \ \ | \ \ ( \_\_ \ | \ \ |_{-} ) \ \ | \ | \ \ |$  | | | | '\_ \ / \_ \ '\_ \ \\_\_\_ \| \_ < | | | |\_\_| | |\_) | \_\_/ | | |\_\_\_\_) | |\_) || |\_ \\_\_\_\_/| .\_\_/ \\_\_\_|\_| |\_|\_\_\_\_\_/|\_\_\_\_/\_\_\_\_\_| | | |\_| fdt\_reset\_driver\_init: gpio-restart init failed, -1001 Platform Name : StarFive VisionFive V1 Platform Features : medeleg Platform HART Count : 2 Platform IPI Device : aclint-mswi Platform Timer Device : aclint-mtimer @ 6250000Hz Platform Console Device : uart8250 Platform HSM Device Platform Reboot Device : ---Platform Shutdown Device : ---Firmware Base : 0x80000000

Firmware Size : 300 KB Runtime SBI Version : 0.3 Domain0 Name : root Domain0 Boot HART : 0 Domain0 HARTs : 0\*,1\* Domain0 Region00 : 0x0000000002000000-0x000000000200ffff (I) Domain0 Region01 : 0x0000000080000000-0x000000008007ffff () Domain0 Region02 : 0x0000000000000000-0xffffffffffffffff (R,W,X) Domain0 Next Address : 0x0000000080200000 Domain0 Next Arg1 : 0x0000000082200000 Domain0 Next Mode : S-mode Domain0 SysReset : yes

| 2 - 常见问题集列表

Boot HART ID : 0 Boot HART Domain : root Boot HART ISA : rv64imafdcsux Boot HART Features : scounteren, mcounteren Boot HART PMP Count : 16 Boot HART PMP Granularity : 4096 Boot HART PMP Address Bits: 36 Boot HART MHPM Count : 2 Boot HART MIDELEG : 0x0000000000000222 Boot HART MEDELEG : 0x000000000000b109 U-Boot 2022.04-rc2-VisionFive-SDK\_v2.3.0-dirty (Apr 09 2022 - 12:35:02 +0800)StarFive CPU: rv64imafdc Model: StarFive VisionFive V1 DRAM: 8 GiB Core: 13 devices, 9 uclasses, devicetree: separate MMC: mmc@10000000: 0, mmc@10010000: 1 Loading Environment from SPIFlash... cadence\_spi spi@11860000: Can't get reset: -524 SF: Detected gd25lq128 with page size 256 Bytes, erase size 4 KiB, total 16 MiB \*\*\* Warning - bad CRC, using default environment StarFive EEPROM format v1 --------EEPROM INFO-------- Vendor : StarFive Technology Co., Ltd. Product full SN: VF7100A1-2206-D008E000-0000027B data version: 0x1 PCB revision: 0x1 BOM revision: A Ethernet MAC address: 6c:cf:39:00:02:7a --------EEPROM INFO--------In: serial@12440000 Out: serial@12440000 Err: serial@12440000 Net: dwmac.10020000 MMC CD is 0x1, force to True. MMC CD is 0x1, force to True. Card did not respond to voltage select! : -110 MMC CD is 0x1, force to True. MMC CD is 0x1, force to True. Card did not respond to voltage select! : -110 VisionFive #setenv bootfile vmlinuz; setenv fdt addr r 0x88000000; setenv fdt\_high 0xffffffffffffffff;setenv fdtcontroladdr 0xffffffffffffffff;setenv

```
 initrd_high 0xffffffffffffffff;setenv kernel_addr_r 0x84000000;setenv 
  fileaddr a0000000;setenv ipaddr 192.168.92.43;setenv serverip 192.168.92.41
VisionFive #tftpboot ${fileaddr} ${serverip}: image.fit;
Speed: 1000, full duplex
Using dwmac.10020000 device
TFTP from server 192.168.92.41; our IP address is 192.168.92.43
Filename 'image.fit'.
Load address: 0xa0000000
Loading: ################################################## 73.4 MiB
          8 MiB/s
done
Bytes transferred = 76924590 (495c6ae hex)
VisionFive #bootm start ${fileaddr};bootm loados ${fileaddr};boo
  0x80200000 0x86100000:${filesize} 0x86000000
## Loading kernel from FIT Image at a0000000 ...
   Using 'config-1' configuration
    Trying 'vmlinux' kernel subimage
      Description: vmlinux
      Type: Kernel Image
      Compression: uncompressed
      Data Start: 0xa00000cc
     Data Size: 19742208 Bytes = 18.8 MiB
     Architecture: RISC-V
      OS: Linux
     Load Address: 0x80200000
      Entry Point: 0x80200000
    Verifying Hash Integrity ...OK
## Loading fdt from FIT Image at a0000000
    Using 'config-1' configuration
    Trying 'fdt' fdt subimage
      Description: unavailable
     Type: Flat Device Tree
      Compression: uncompressed
      Data Start: 0xa49544cc
      Data Size: 31882 Bytes = 31.1 KiB
      Architecture: RISC-V
      Load Address: 0x86000000
      Hash algo: sha256
      Hash value: 
  067723438c2c5d69c5b01ac02cc181d9f9c06e0ea7b7d02b5124f3b1cfce667c
    Verifying Hash Integrity ... sha256+ OK
    Loading fdt from 0xa49544cc to 0x86000000
    Booting using the fdt blob at 0x86000000
## Loading loadables from FIT Image at a0000000 ...
    Trying 'ramdisk' loadables subimage
      Description: buildroot initramfs
      Type: RAMDisk Image
      Compression: uncompressed
      Data Start: 0xa12d3f80
      Data Size: 57148544 Bytes = 54.5 MiB
```

```
| 2 - 常见问题集列表
```

```
 Architecture: RISC-V
      OS: Linux
      Load Address: 0x86100000
      Entry Point: unavailable
      Hash algo: sha256
      Hash value: 
  cdafd465c9e6a41462b9bfd83a039be47a7f962cabcf142d69dac3c1a1b5fd6d
    Verifying Hash Integrity ... sha256+ OK
    Loading loadables from 0xa12d3f80 to 0x86100000
    Loading Kernel Image
## Flattened Device Tree blob at 86000000
    Booting using the fdt blob at 0x86000000
    Using Device Tree in place at 0000000086000000, end 000000008600ac89
Starting kernel ...
bootloader version:211102-0b86f96
ddr 0x00000000, 1M test
ddr 0x00100000, 2M test
DDR clk 2133M,Version: 211102-d086aee
0 crc flash: 9347484d, crc ddr: 9347484d
crc check PASSED
bootloader.
OpenSBI v1.0
\frac{1}{2} , \frac{1}{2} , \frac{1}{2} , \frac{1}{2} , \frac{1}{2} , \frac{1}{2} , \frac{1}{2} , \frac{1}{2}\lambda = 1|| \ || || = || = || = || = || = || \ || || \ || | | | | '_ \ / _ \ '_ \ \___ \| _ < | |
 | |__| | |_) | __/ | | |____) | |_) || |_
\setminus \setminus \setminus \setminus \setminus \setminus \setminus \setminus \setminus \setminus \setminus \setminus \setminus \setminus \setminus \setminus \setminus \setminus \setminus | |
\|fdt_reset_driver_init: gpio-restart init failed, -1001
Platform Name : StarFive VisionFive V1
Platform Features : medeleg
Platform HART Count : 2
Platform IPI Device : aclint-mswi
Platform Timer Device : aclint-mtimer @ 6250000Hz
Platform Console Device : uart8250
Platform HSM Device : ---
Platform Reboot Device : ---
Platform Shutdown Device : ---
Firmware Base : 0x80000000
Firmware Size : 300 KB
Runtime SBI Version : 0.3
```
昉·惊鸿7100

#### **硬件版本**

昉·星光

#### **软件版本**

Buildroot (usdk\_v2.3.0)

#### **问题原因**

电源适配器的功耗不足。

#### **解决方法**

请使用5 V/3 A的电源适配器。

#### **解决步骤**

1. 检查您的开发板的环境变量设置。正确的环境变量为:

```
setenv bootfile vmlinuz; setenv fdt addr r 0x88000000; setenv fdt high
  0xffffffffffffffff;
```

```
setenv fdtcontroladdr 0xfffffffffffffffff;setenv initrd high
 0xffffffffffffffffff;setenv kernel_addr_r 0x84000000;
```

```
setenv fileaddr a0000000;setenv ipaddr 192.168.xxx.xxx;setenv serverip
```

```
192.168.xxx.xxx.
```
#### **Note:**

开发板的IP地址和TFTP服务器的IP地址需要在同一个网段。开发板跟TFTP服务 器最好用网线直连,并关闭服务器的防火墙。

2. 检查加载的镜像文件和启动参数设置。正确的参数为:

```
tftpboot ${fileaddr} ${serverip}:image.fit; bootm start ${fileaddr}; 
 bootm loados ${fileaddr};
 booti 0x80200000 0x86100000:${filesize} 0x86000000
```
3. 检查给开发板供电的电源适配器是否为5 V/3 A或带快充功能的5 V/2 A。

### <span id="page-28-0"></span>**2.17. 为什么我收到的昉·星光与介绍的不一样?**

#### **问题描述**

我发现我收到的昉·星光的IC部分与介绍的不一样。开发板正面靠近Type-C接口位置有一颗IC 没上件,但在靠近USB Type-C接口的PCB背面增加了一颗IC。请问我收到的开发板是否存在 问题?

#### **解决方法**

昉·星光的Type-C快充诱电方案采用了Co-lay设计,有2 种 IC 版本,分别是IP2315和CH224。 正面缺少的IC是IP2315,背面靠近USB Type-C接口的IC是CH224,这两颗IC只需选择一颗上件 即可。

点击链接获取更多信息: https://forum.rvspace.org/t/does-visonfive-board-miss-a-chip[beside-type-c-connect/149/4](https://forum.rvspace.org/t/does-visonfive-board-miss-a-chip-beside-type-c-connect/149/4)。

# <span id="page-30-0"></span>**Index**

#### **Special Characters**

串口 …<br>乱码 [15](#page-14-0) 加载镜像 [12](#page-11-0) 固件 [19](#page-18-0) **F** Fedora [20](#page-19-0) **P** Python [24](#page-23-0) **T** TF卡 扩展空间 [9](#page-8-0) 挂载TF卡 [20](#page-19-1) **U** U-boot [23](#page-22-0)